#### **General Notice**

When using this document, keep the following in mind:

- 1. This document is confidential. By accepting this document you acknowledge that you are bound by the terms set forth in the non-disclosure and confidentiality agreement signed separately and /in the possession of SEGA. If you have not signed such a non-disclosure agreement, please contact SEGA immediately and return this document to SEGA.
- 2. This document may include technical inaccuracies or typographical errors. Changes are periodically made to the information herein; these changes will be incorporated in new versions of the document. SEGA may make improvements and/or changes in the product(s) and/or the program(s) described in this document at any time.
- 3. No one is permitted to reproduce or duplicate, in any form, the whole or part of this document without SEGA'S written permission. Request for copies of this document and for technical information about SEGA products must be made to your authorized SEGA Technical Services representative.
- 4. No license is granted by implication or otherwise under any patents, copyrights, trademarks, or other intellectual property rights of SEGA Enterprises, Ltd., SEGA of America, Inc., or any third party.
- 5. Software, circuitry, and other examples described herein are meant merely to indicate the characteristics and performance of SEGA's products. SEGA assumes no responsibility for any intellectual property claims or other problems that may result from applications based on the examples describe herein.
- **en using this document, keep the following in mind:**<br>
This document is confidential. By accepting this document you acknowledge that you are both the lower to the the non-distribution and confidentiality agreement is end 6. It is possible that this document may contain reference to, or information about, SEGA products (development hardware/software) or services that are not provided in countries other than Japan. Such references/information must not be construed to mean that SEGA intends to provide such SEGA products or services in countries other than Japan. Any reference of a SEGA licensed product/program in this document is not intended to state or simply that you can use only SEGA's licensed products/programs. Any functionally equivalent hardware/software can be used instead.
- 7. SEGA will not be held responsible for any damage to the user that may result from accidents or any other reasons during operation of the user's equipment, or programs according to this document.

NOTE: A reader's comment/correction form is provided with this document. Please address comments to : SEGA of America, Inc., Developer Technical Support (att. Evelyn Merritt) 150 Shoreline Drive, Redwood City, CA 94065 SEGA may use or distribute whatever information you supply in any way it believes appropriate without incurring any obligation to you.

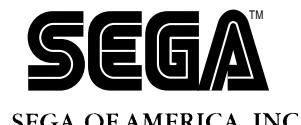

# SEGA<br>
SEGA<br>
CONFIDENCE<br>
CONFIDENCE<br>
CONFIDENCE<br>
CONFIDENT DEBUGGET<br>
USET'S Manua<br>
Dec. # ST-65-R1-031494 **Sound Programming Debugger User's Manual**

Rev. 0.93

Doc. # ST-65-R1-031494

**© 1994 SEGA. All Rights Reserved.**

# **READER CORRECTION/COMMENT SHEET**

#### **Keep us updated!**

 If you should come across any incorrect or outdated information while reading through the attached document, or come up with any questions or comments, please let us know so that we can make the required changes in subsequent revisions. Simply fill out all information below and return this form to the Developer Technical Support Manager at the address below. Please make more copies of this form if more space is needed. Thank you.

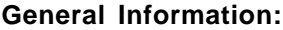

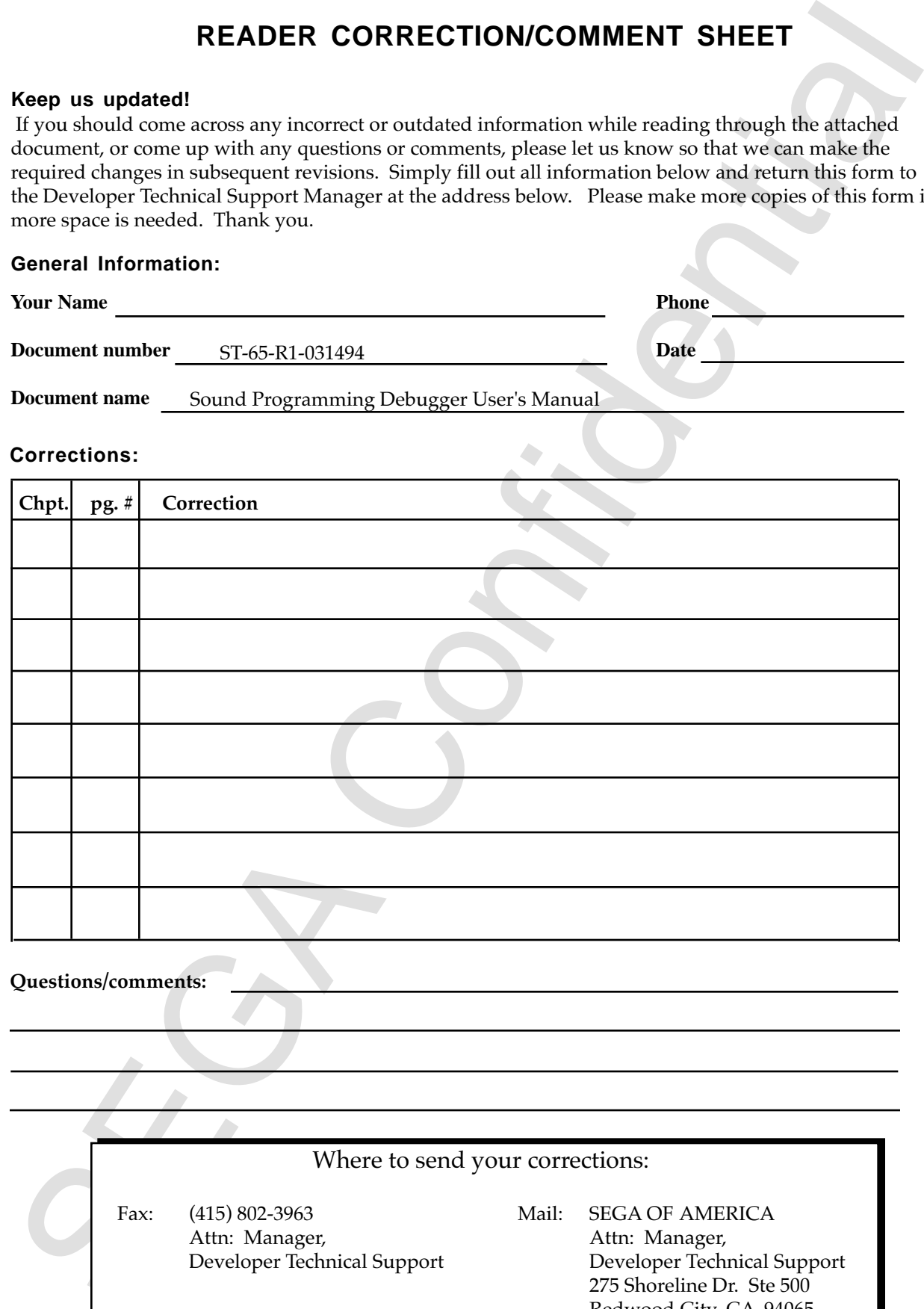

Redwood City, CA 94065

# **REFERENCES**

In translating/creating this document, certain technical words and/or phrases were interpreted with the assistance of the technical literature listed below.

- **SEFERENCES**<br>
constalating / creating this document contain technical words and /or phrases were interpreted with the<br>
Distributory of Schwar and (1 supressive), 350,000 words, 3rd 1.888m<br>
Distributor (1 supress)<br>
Long the 1. *Dictionary of Science and Engineering, 350,000 words, 3rd Edition* Inter Press Tokyo, Japan 1990
- 2. *Computer Dictionary* Kyoritsu Publishing Co., LTD. Tokyo, Japan 1978
- 3. *IBM Dictionary of Computing* McGraw-Hill, Inc. New York, New York 1994

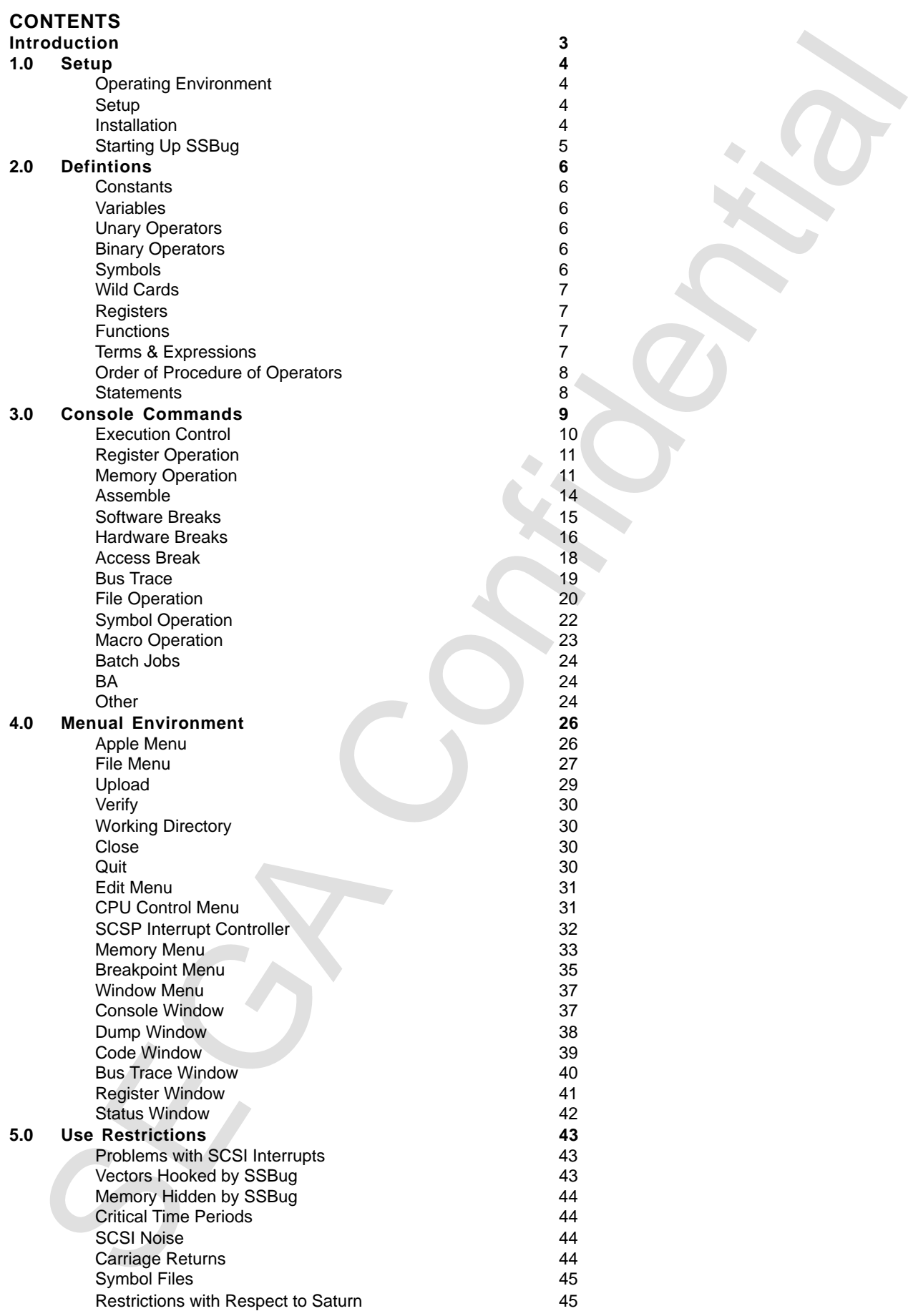

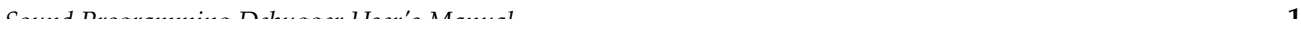

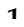

SEGA Confidential

# **Introduction**

SSBug is a symbolic remote debugger for the sound CPU (MC68EC000) on the Saturn development board for use in Apple Macintosh computers.

It supports the conventional character terminal interface and the standard Macintosh user interface, and debugging can be performed using either one or both of these interfaces.

SSBug can be used with the sound board alone, but when used in conjunction with the main CPU board, synchronized breaks with the main CPU are also supported.

Introduction<br>
SSHug is a symbolic remote debugger for the sound CPU (MC6SEC100) on the<br>
Satura development board for use in Apple Macindosh computers.<br>
It supports the conventional character terminal interface, and the sta Apple, KanjiTalk 7 and System 7 are registered trademarks of Apple Computer. Macintosh is a trademark of Apple Computer. MS-DOS is a registered trademark of Microsoft Corp.. CP/M is a registered trademark of Digital Research. Model names, chip names, etc. are generally makers' brand names.

# **1.0 Setup**

# **Operating Environment**

The following configuration is required to run SSBug.

- Apple Macintosh computer with a SCSI interface and KanjiTalk 7 or System 7 or later.
- Saturn development system (can be used with sound board alone)

**Example Environment**<br> **Enchaying Environment**<br>
Enlaying conliguration is required to run SSBug<br>
Apple Macintusk computer with a SCSI interface and KanjiTalk 7 or System 7 or later.<br>
Shinn development space to into use of SSBug distinguishes whether it is running under KanjiTalk 7 or any other Japanese environment (or more correctly, an environment in which a Japanese script is operating). It displays Japanese when it is possible to use Japanese and English when Japanese cannot be displayed, thus making it fully functional when running on an English system.

# **Setup**

Refer to the Sound Development Manual regarding connection to a Macintosh. When only SSBug is used, connection can be made only via the SCSI port.

Also, since SSBug automatically distinguishes the SCSI ID of the sound board, no settings are required with respect to SSBug-side SCSI.

# **Installation**

SSBug is supplied in the following four files:

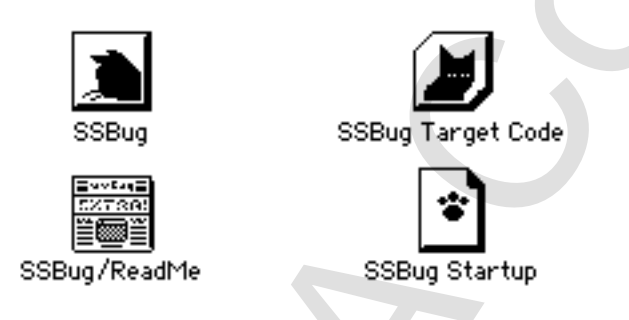

Descriptions of the files are given below.

- SSBug: the debugger program for the Macintosh
- SSBug Target Code: debugger program for sound board
- SSBug Startup: sample startup file described below
- SSBug/ReadMe: latest information regarding SSBug

To install, take the following steps:

- 1. Copy the SSBug Target Code file to the system folder on the startup disk by dragging it to the system folder.
- 2. Copy the remaining files to any desired location. This completes installation, and there is no need to restart the Macintosh.

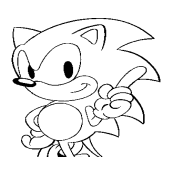

# **Starting Up SSBug**

Stating can be started by double-dicking on its icon or by opening it up from the<br>SEGA Confidential by double-dicking on this produced using SSBug will not startup ever<br>when double-dicking on files produced using SSBug or SSBug can be started by double-clicking on its icon or by opening it up from the Finder. Since SSBug does not support Apple Events, SSBug will not startup even when double-clicking on files produced using SSBug or use drag&drop.

# **2.0 Definitions**

# **Constants**

The constants that can be used in SSBug are listed below.

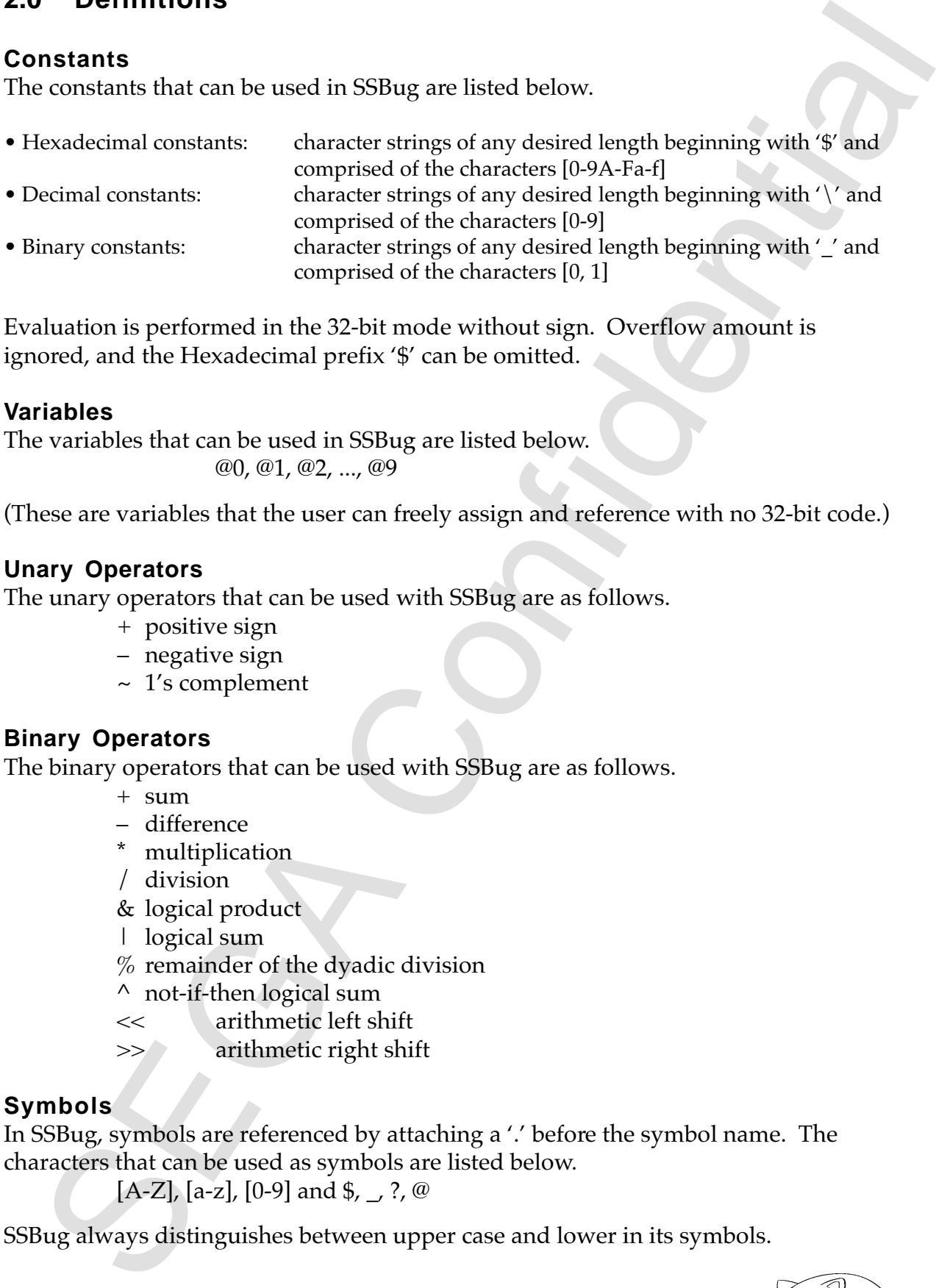

Evaluation is performed in the 32-bit mode without sign. Overflow amount is ignored, and the Hexadecimal prefix '\$' can be omitted.

# **Variables**

The variables that can be used in SSBug are listed below. @0, @1, @2, ..., @9

(These are variables that the user can freely assign and reference with no 32-bit code.)

# **Unary Operators**

The unary operators that can be used with SSBug are as follows.

- + positive sign
- negative sign
- ~ 1's complement

## **Binary Operators**

The binary operators that can be used with SSBug are as follows.

- + sum
- difference
- \* multiplication
- / division
- & logical product
- | logical sum
- % remainder of the dyadic division
- ^ not-if-then logical sum
- << arithmetic left shift
- >> arithmetic right shift

# **Symbols**

In SSBug, symbols are referenced by attaching a '.' before the symbol name. The characters that can be used as symbols are listed below.

[A-Z], [a-z], [0-9] and  $\frac{1}{2}$ ,  $\frac{1}{2}$ ,  $\frac{1}{2}$ 

SSBug always distinguishes between upper case and lower in its symbols.

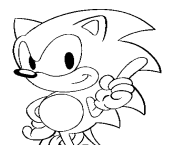

# **Wild Cards**

Wild cards are meta characters which are used when specifying multiple character strings. The following wild cards can be specified in SSBug.

- Matches a character string of a specified length. However, characters appearing after these characters are ignored.
- ? Matches any desired character.

#### **Registers**

The CPU registers are also referenced in SSBug by attaching a period '.' at the beginning. The following register names can be used.

D0 D1 D2 D3 D4 D5 D6 D7 A0 A1 A2 A3 A4 A5 A6 A7 SSP USP PC SR CCR

- Case is ignored in register names.
- When symbol names and register names conflict, the symbol name takes precedence.
- The character "." is added at the start only when referencing the value in a expression; the character "." is not specified during line assemble or when substituting values per X command.
- The value of CCR becomes the value of the lower byte of the SR register.

## **Functions**

The SSBug's built-in functions are listed below.

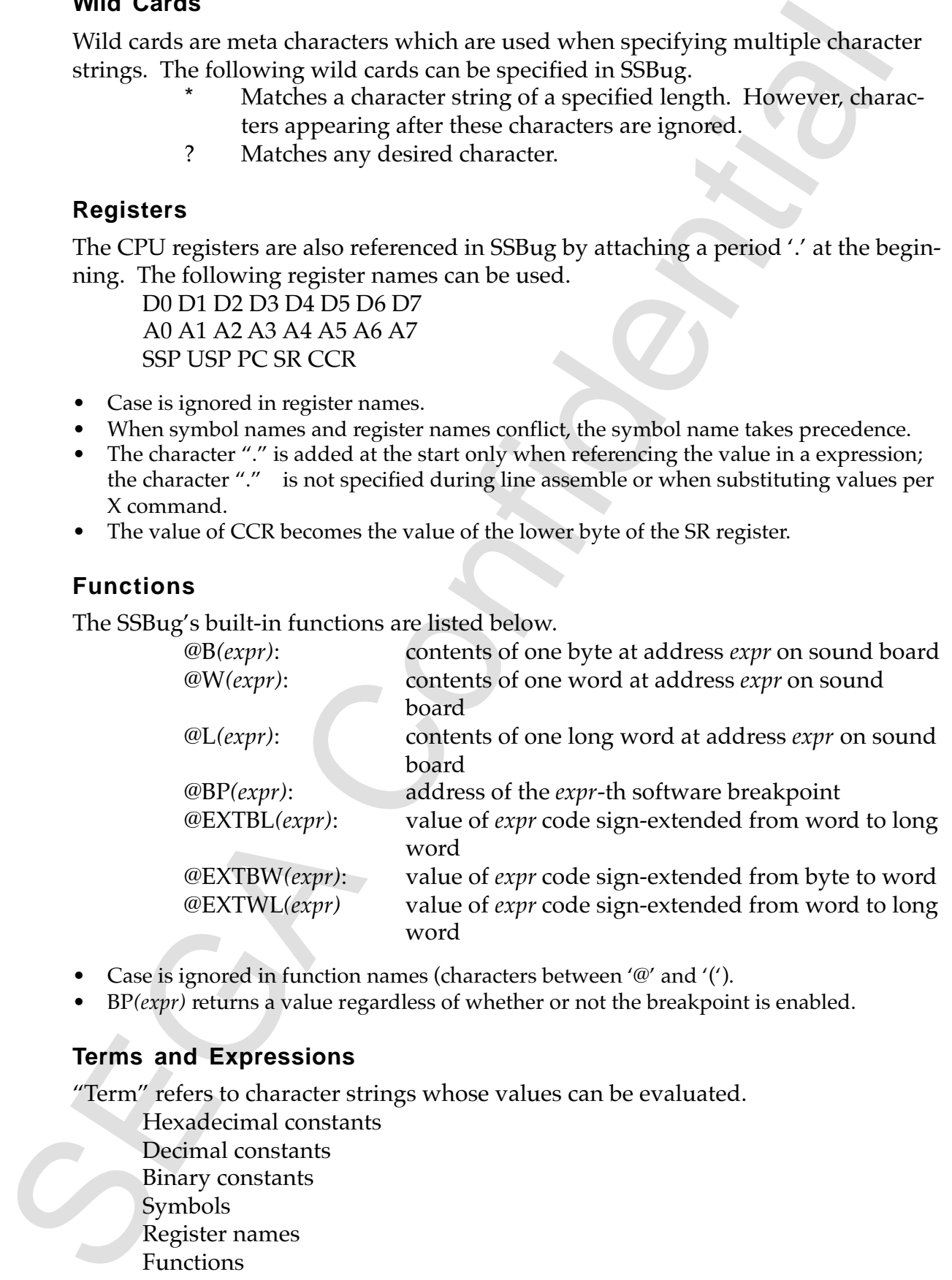

- Case is ignored in function names (characters between '@' and '(').
- BP*(expr)* returns a value regardless of whether or not the breakpoint is enabled.

#### **Terms and Expressions**

"Term" refers to character strings whose values can be evaluated.

Hexadecimal constants Decimal constants Binary constants Symbols Register names Functions

The terms and expressions on the previous page are the least divisible units with their own values, and are referred to as elementary terms. Elementary terms can make up terms as described below.

Terms: elementary term

unary operator + elementary term elementary term + binary operator + elementary term  $\{+ \text{ binary operator} + \text{elementary term } \{+ \ldots \} \}$ 

There can be any (arbitrary) number of white space characters (tab characters or space characters) between an operator and an elementary term.

"Expression" refers to character strings comprising an arbitrary number of terms and with values that can be evaluated.

Expressions: term

unary operator + term term + binary operator + term {+ binary operator + term {+ ...}}

An arbitrary expression may be enclosed in parentheses, where the part enclosed in the parentheses is treated as a single term.

# **Order of Precedence of Operators**

The order of precedence is as follows.

High 0 () elementary term 1  $\sim$ unary + unary-2  $*$ /% 3 binary + binary- $4 \rightarrow > <<$ 5 &  $6^{\circ}$  ^  $Low \quad 7$ 

# **Statements**

Character strings that specify operations in SSBug are called commands. Command names are formed by the following characters.

 $[A-F][a-f][0-9]$ ! # \$ % & ()? @

E terms and expressions of the previous page are the test at values with the value of the most page are the test and the continue of the dimension of the continue of the scheme of the scheme of the control of the most ope Some commands require an expression or an arbitrary character string as an argument. The character strings completed as command where include these required arguments are called statements. There must be at least one white space character between command names and arguments; further, multiple arguments must be separated by a comma ",". There may be any number of white space characters before or after commas.

Statement: command argument{,argument{,argument{,...}}}

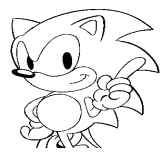

• In SSBug, the maximum length of completed character strings of commands or state ments is 255 characters.

# **3.0 Console Commands**

The console command environment is an operating environment that uses a character terminal interface. Operation is progressed per a console window like that below by inputting commands from the keyboard. These are called console commands.

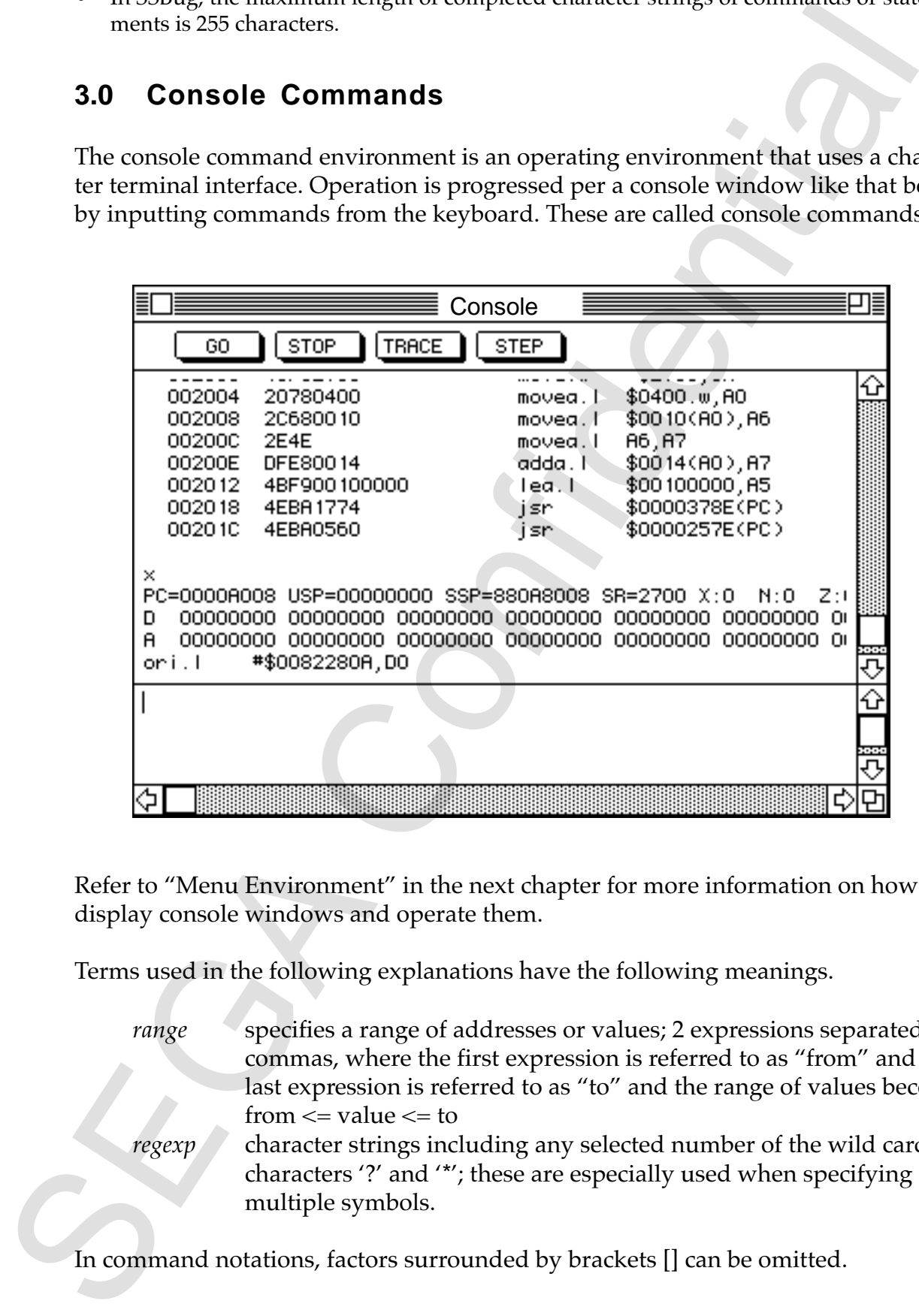

Refer to "Menu Environment" in the next chapter for more information on how to display console windows and operate them.

Terms used in the following explanations have the following meanings.

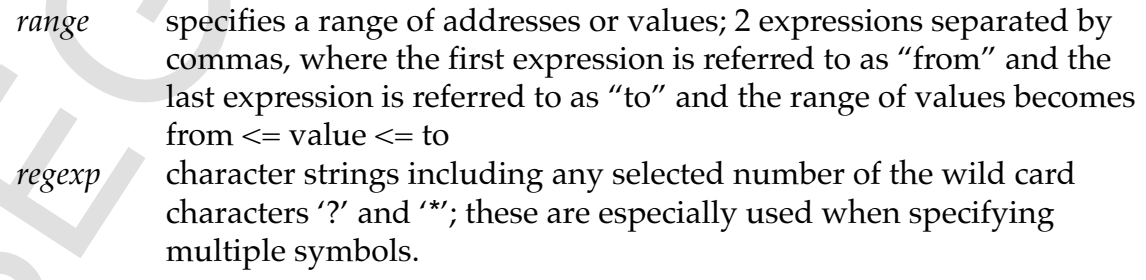

In command notations, factors surrounded by brackets [] can be omitted.

# **Execution Control**

# **G**

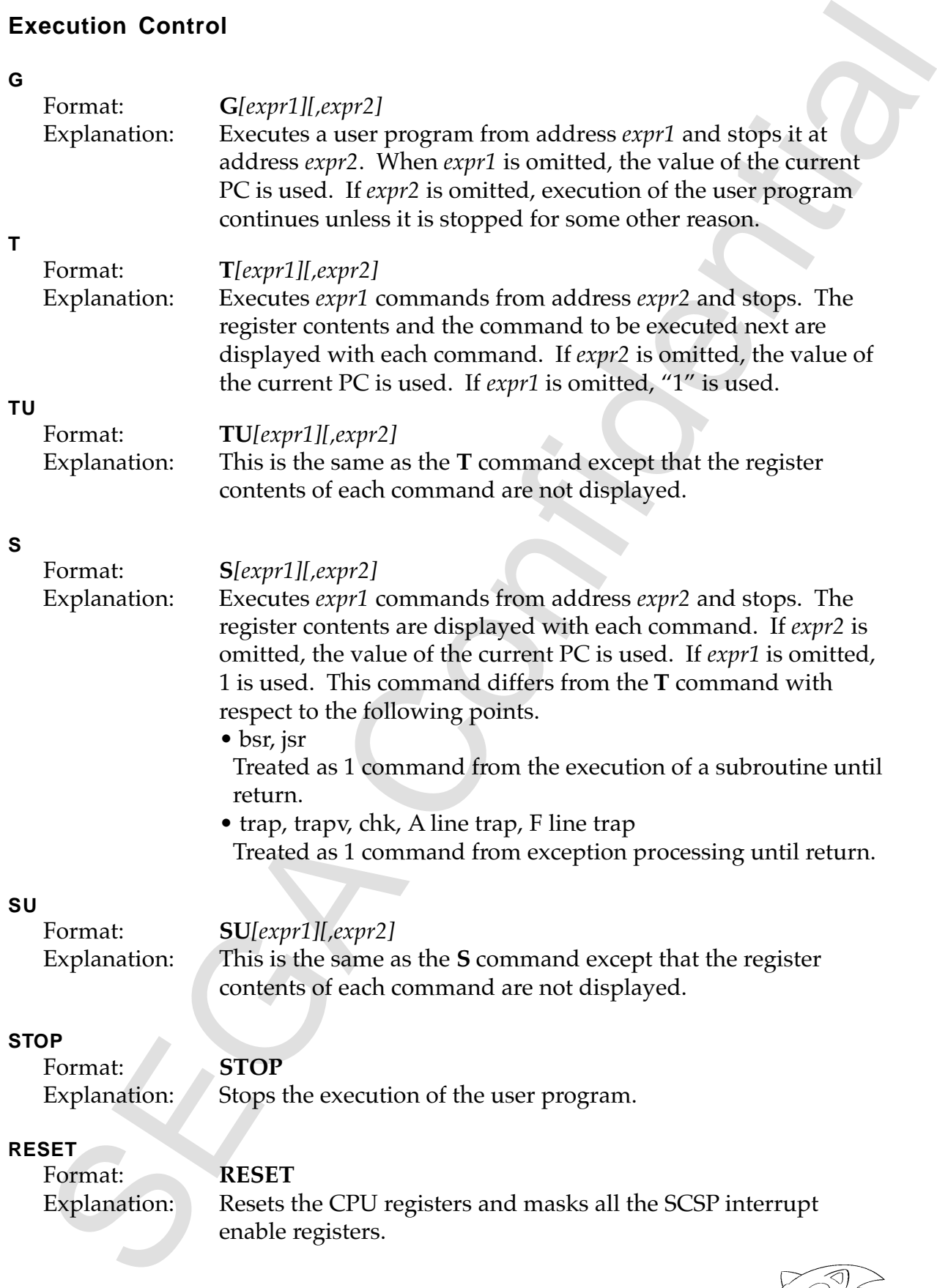

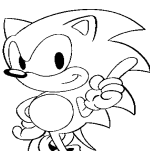

# **SCOPE**

Format: **SCOPE***[arg]*

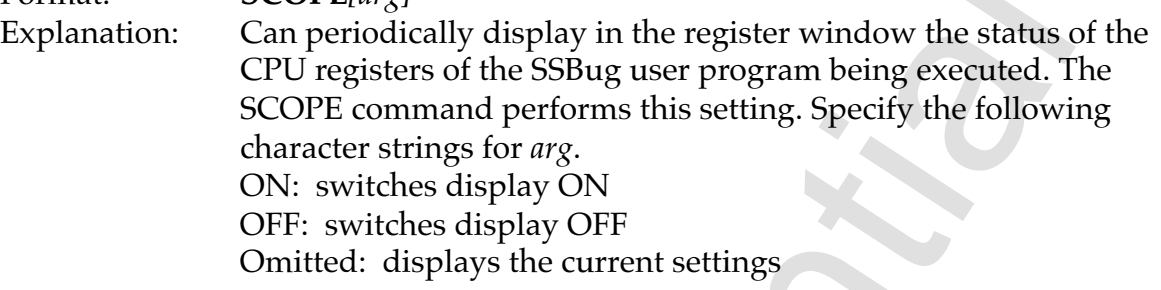

# **Register Operation**

# **X**

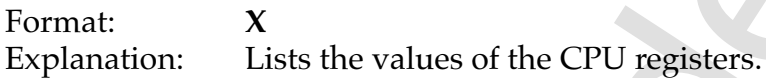

#### **X**

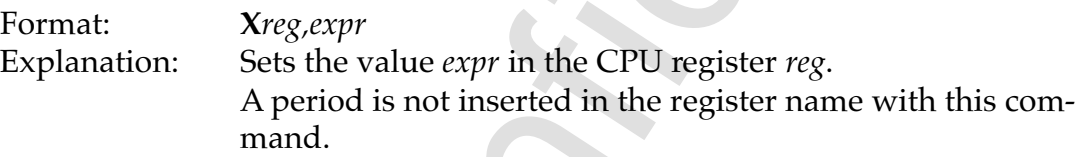

# **Memory Operation**

#### **D,DB,DW,DL**

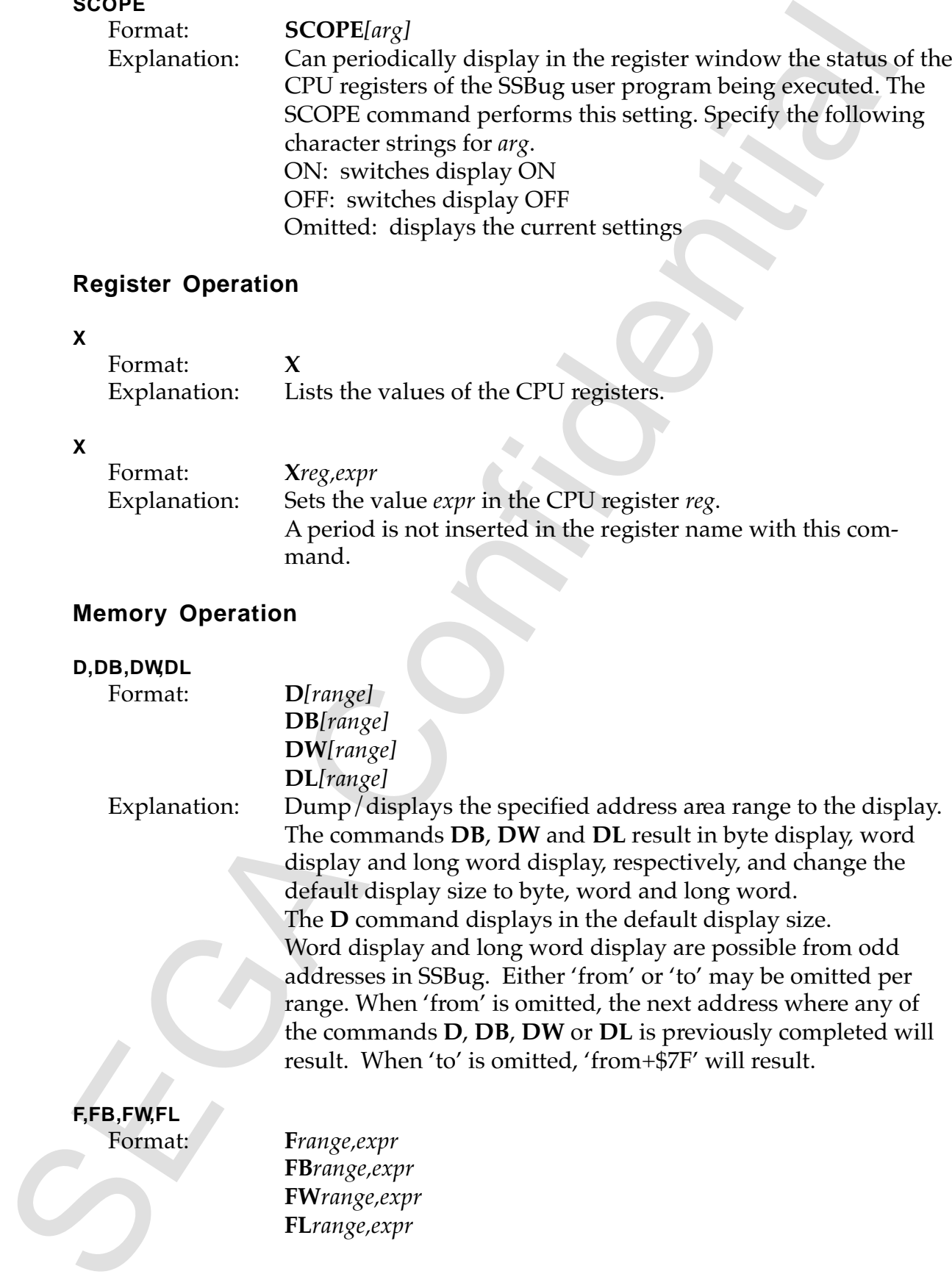

Explanation: Fills the address range *range* with data *expr*. Fill means to put in as much as can be held. The **FB**, **FW** and **FL** commands specify byte, word and long word operation, respectively, and change the default fill size to byte, word and long word.

The **F** command executes fill using the default fill size.

#### **ME,MEB,MEW,MEL**

![](_page_15_Picture_142.jpeg)

#### **ME,MEB,MEW,MEL**

![](_page_15_Picture_143.jpeg)

displayed in the input area of the console window.

![](_page_15_Picture_144.jpeg)

![](_page_15_Picture_8.jpeg)

- Enter "/" or "." to terminate interactive editing.
- Return to the previous address by entering " $\wedge$ " or "-".
- By entering a space, advance to the next address without making any changes to the contents of the current address.

![](_page_16_Picture_129.jpeg)

# **Assemble**

#### **A**

Format: **A***[expr]*

Explanation: Performs line assemble from address *expr*. The mnemonic and addressing mode notation used follows that used by Motorola, but please note that constant notation and overflow in expression evaluation are ignored. When *expr* is omitted, the address following that used by the previous A command is used. During interactive line assembly, a prompt like that below is displayed in the input area of the console window.

![](_page_17_Picture_121.jpeg)

- Enter "/" or "." to terminate interactive line assembly.
- You can return to the previous address by entering "^" or "-".
- By entering a space, you can advance to the next address without making any changes to the contents of the current address.
- Specifications of absolute addresses are interpreted as described below.

*expr* absolute long address

*expr.1* absolute long address

*expr.w* absolute short address

**L**

Format: **L***range*

Explanation: Disassembles and displays the address area range. When from is abbreviated, the next command where the previous L command is completed; when to is abbreviated, 'from+\$1F' is adopted. If 'from' is an odd number, then it is made into an even number.

![](_page_17_Picture_17.jpeg)

**14**

## **Software Breaks**

A software break stops the execution of the user program by generating an exception when a specified address is rewritten to illegal command. Therefore, a software break can only be set at a location that is an even address in the DRAM area on the sound board, and is executed by the CPU as a command. SSBug has 16 of these kind of software breakpoints, and it is also possible to set the pass count.

The number of times they are passed through without stopping is referred to as the pass count, and the number of times they are actually passed through is referred to as the break count. When expressing software break numbers, specify them in an expression with values from 0 to 15.

![](_page_18_Picture_184.jpeg)

#### **B R**

Format: **BR***expr*

Explanation: Clears the break count for breakpoint number *expr*. When '\*' is specified in *expr*, the break count of all software breaks is cleared.

#### **Hardware Breaks**

A hardware break monitors the generation of the specified number of bus cycles via CPU external hardware, and stops execution of the user program by providing an NMI to the CPU when the target bus cycles occur. The following bus cycle conditions can be set.

- Address bus
- Function codes
- Read/write
- Access data width
- Access count

Up to three hardware breaks can be set, and are called channel 0, channel 1 and channel 2 respectively.

Be careful a break does not come after the bus cycles are generated or after access is terminated. For example, in the case of write access, write is already terminated at the time of the break.

Also note that the MC68000 performs pre-fetch of program code and *movem* command data. Especially when a hardware break is used for program execution, the break may be applied before execution or a break may be generated by commands (immediately after *jmp*, etc.) which are not executed.

#### **H B**

![](_page_19_Picture_178.jpeg)

![](_page_19_Picture_15.jpeg)

*mask* is explained below. It's omission value is 0.

A value from 1 to 65535 can be specified for *cnt*. It's omission value is 1.

One of the following character strings is specified for *<fc>*.

![](_page_20_Picture_195.jpeg)

is set to an arbitrary mode when abbreviated.

One of the following character strings is specified for *<ds>*.

![](_page_20_Picture_196.jpeg)

is set to an arbitrary mode when abbreviated.

One of the following character strings is specified for *<rw>*. *read* (read access) *write* (write access) When abbreviated, both read and write will be the target.

mask is explired between the space-off structure is seller.<br>
However, the specified for cat. It's omission value from 1.0 65335 cm be specified for cat. It's omission value is 1.<br>
One of the following character strings is Mask is equivalent to the undefined bit in most ICE, etc., and the bit for which mask is 1 is ignored during address comparison. For example, if \$1000 is specified for the address and \$00FF is specified for the mask, the address at which the break is actually generated becomes a selected address from \$1000 to \$100FF.

#### **H B**

#### Format: **HB***bpnum,adr,[mask],[cnt],PF*

Explanation: To apply a break to a program fetch, eliminate excessive specifications by writing the character string "PF" after *cnt* as shown here.

• This can be used in both the user mode and the supervisor mode.

#### **H B**

#### Format: **HB***bpnum,[level],[cnt],IA*

Explanation: To apply a break to an interrupt acknowledge cycle, Write the character string "IA" after *cnt* as shown here. The interrupt level is specified in *level*. If omitted, it becomes 'Don't care'. • Do not specify 'Don't care' or 'level 1' or 'level 7'.

![](_page_21_Picture_175.jpeg)

- The **HBE** command enables break regardless of the setting.
- The pass count for the hardware break is initialized each time user execution is started.

#### **Access Break**

Access break sets whether or not read or write is allowed per every 4 Kbytes with respect to the entire CPU area, and detects pass cycles in violation of these settings via external hardware monitoring. As with hardware breaks, be careful that the pass cycles are terminated when a break is generated.

#### **MAP**

 $\mathbf{H}$ **H** 

![](_page_21_Picture_176.jpeg)

#### **MAP**

![](_page_21_Picture_177.jpeg)

![](_page_21_Picture_9.jpeg)

#### **Bus Trace**

Bus trace records the bus cycles using external hardware. The sound board can record up to 8192 bus cycles. The signals recorded are as follows.

- Address bus
- Data bus
- FC
- $\bullet$  R/W
- MCCS (B-BUS select signal)

#### **B H**

![](_page_22_Picture_102.jpeg)

Explanation: Displays the past "expr" times worth of history since the previous stop. Due to the MC68000 command prefetch, disassembly display of this command is not necessarily correct. Specifically, the instruction after a conditional branch (instruction) is likely to be displayed incorrectly. Also, according to the hardware specification, the operation of the debugger could be recorded.

In the following examples, the SCSI communication condition of the debugger is recorded.

![](_page_22_Picture_103.jpeg)

The contents from a SCSI interrupt is received at count #294 until the bus trace is stopped at #276 are recorded.

In the following example, a software break is set at \$200. Since it has not reached the pass count, user execution is not stopped and is continued.

![](_page_23_Picture_104.jpeg)

In this example, from 4084 to 4072 becomes the extra debugger operation that is recorded. In the interval between 4072 and 4071, the debugger code is executed but is not recorded. Also, there is a command prefetch that was not executed at 4083, therefore the disassembly display from 4077 is shifted.

# **File Operation**

A working directory is introduced as a concept to operate files via console commands. The working directory is similar to the current directory in MS-DOS, etc., and settings are changed by selecting "Working Directory" from the file menu.

The file used by console commands include:

- the file when the full path name is specified
- the path specification in relation to the working directory when a partial path name is specified.

For example, if the working directory is ":Macintosh HD:Development:SSBug Folder", then the command "r main.s28" would download the file "Macintosh HD:Development:SSBug Folder:main.s28". SSBug only handles the data forks of files, and all files handled, including binary data, are 'TEXT'.

## **PWD**

Format: **PWD** Explanation: Displays the current working directory.

• SSBug remembers the working directory when the previous session is terminated, and this is automatically set at startup.

![](_page_23_Picture_12.jpeg)

![](_page_24_Picture_187.jpeg)

![](_page_25_Picture_187.jpeg)

![](_page_25_Picture_188.jpeg)

# **Symbol Operation**

![](_page_25_Picture_189.jpeg)

![](_page_25_Picture_4.jpeg)

![](_page_26_Picture_151.jpeg)

#### **RM**

Format: **RM***filename* Explanation: Reads a macro definition from the file *filename*.

> • Description and expansion example of argument The *n*th macro argument is noted as "*n*" in the macro definition, where *n* is an integer from 0 to 9.

•Macro definition MACRO wordwrite mew '0,'1 •Command input wordwrite 100,123 •Expansion result mew 100,123

#### **Batch Jobs**

Batch job is the reading and execution of a file in which a selected number of statements are described. These files are called batch files.

#### **B A**

![](_page_27_Picture_142.jpeg)

The commands **RM** and **BA** are actually the same. Macros can be defined in a batch file and other statements can also be executed in a macro file.

#### **Startup Files**

Explanation: Reads a macro definition from the file filerame.<br>
Leplanation: Reads a macro definition from the file filerame.<br>
Description and expansion examples of argument<br>
The oth macro organism is a microger from 0 to Startup files refer to batch files automatically executed when SSBug is started. When the text file "SSBug Startup" is in the working directory when SSBug is started up, this is treated as a startup file and executed.

#### **Other**

**HELP** Format: **HELP**

Explanation: Opens the help window.

![](_page_27_Picture_14.jpeg)

#### **VERSION**

![](_page_28_Picture_127.jpeg)

#### **MEMFREE**

Format: **MEMFREE**

Explanation: Displays the amount of memory that can be used for macros, symbols, batches, etc.

# **ECHO**

![](_page_28_Picture_128.jpeg)

#### **QUIT**

![](_page_28_Picture_129.jpeg)

#### **?**

![](_page_28_Picture_130.jpeg)

#### **?**

Format: *?expr*<br>Explanation: Evalu Evaluates the expression *expr* and displays the result.

# **4.0 Menu Environment**

SSBug can also be operated via the standard Macintosh user interface. The same expressions as in the console environment can be used at all locations that accept numerical input in dialogs.

# **Apple Menu**

There are two items in the Apple menu.

![](_page_29_Picture_4.jpeg)

"About SSBug..." displays the version and other information about SSBug. The window is closed by clicking in the window.

![](_page_29_Picture_6.jpeg)

![](_page_29_Picture_7.jpeg)

"Help" opens the help window shown below. Click on the subject to see in the "Help Index" in the left part of the window. A description of that subject will appear on the right side of the window.

![](_page_30_Picture_173.jpeg)

# **File Menu**

This menu deals mainly with file operations.

![](_page_30_Picture_174.jpeg)

# **Download**

Equivalent to the console commands R, **RB**, **RM** and **BA**. All file load operations for user programs, symbols, macros and batches can be performed from this menu.

1. When "Download" is selected, the following dialog for selecting a file is dis played.

![](_page_31_Figure_1.jpeg)

2. When a file is selected, the following dialog for specifying the format or offset address is displayed

![](_page_31_Picture_72.jpeg)

3. The format is set in a menu, and the offset address is set by inputting a formula.

![](_page_31_Picture_5.jpeg)

# **Upload**

Is equivalent to the console commands **W**, **WB**, **WM** and **WS**. All file save operations for user programs, symbols, macros and batches can be performed from this menu.

1. When "Upload" is selected, the following dialog for specifying the file to be saved is displayed.

![](_page_32_Picture_113.jpeg)

2. The format is set in a menu, and the offset address is set by inputting a formula. The new line designation is only valid when the output is text. The following dialog for inputting a file name is displayed next.

![](_page_32_Picture_114.jpeg)

# **Verify**

Verify is equivalent to the console commands **V** and **VB**. Operation is similar to download, but the result of verify is displayed in an information window like that below.

![](_page_33_Picture_91.jpeg)

• If there are tool many results, then the older information is lost from the window.

# **Working Directory**

When you select **Working Directory**, the following dialog will appear. Please select using the button at the bottom of the dialog box.

![](_page_33_Figure_6.jpeg)

# **Close**

Closes the front (active) window.

# **Quit**

Quits SSBug.

![](_page_33_Picture_11.jpeg)

# **Edit Menu**

The **Edit** menu is used primarily to cut and paste text in accordance with the standard Macintosh interface.

![](_page_34_Picture_134.jpeg)

• Undo is not supported.

# **CPU Control Menu**

This menu is used to control execution of user programs.

![](_page_34_Picture_135.jpeg)

Except for "SCSP Interrupt Controller", the following commands correspond to the console commands as shown below.

![](_page_34_Picture_136.jpeg)

The following dialog for specifying an address is displayed for **Run to Specified** Point.

![](_page_35_Picture_187.jpeg)

# **SCSP Interrupt Controller**

Allows the operation of the interrupt enable register (SCIEB) and the interrupt pending registers (SCIPD, MCIPD) of the SCSP.

![](_page_35_Picture_188.jpeg)

![](_page_35_Picture_5.jpeg)

## **Memory Menu**

![](_page_36_Picture_120.jpeg)

These correspond to the console commands as shown below. Through each selection, a movable modal type dialog for inputting arguments is displayed.

• Retrieve Corresponds to **MS** command. However, the results are displayed in an information window.

![](_page_36_Picture_121.jpeg)

• Fill Corresponds to **F** command.

![](_page_36_Picture_122.jpeg)

## • **Compare** Corresponds to MC command. However, the results are displayed in an information window.

![](_page_37_Picture_75.jpeg)

# • Move Corresponds to **MM** command.

![](_page_37_Picture_76.jpeg)

![](_page_37_Picture_5.jpeg)

# **Breakpoint Menu**

![](_page_38_Picture_122.jpeg)

When selecting Software Break, the following movable modal dialog box will be displayed: The same operations as can be performed by the console commands **B**, **BE**, **BC** and **BR** can be performed.

![](_page_38_Picture_123.jpeg)

When selecting **Hardware Break**, the following movable modal dialog box will be displayed: The same operations as can be performed by the console commands **HB**, **HBE** and **HBC** can be performed.

![](_page_39_Picture_60.jpeg)

## **Window Menu**

![](_page_40_Figure_1.jpeg)

By selecting Close All, all open windows will be closed. Other menu items will open their corresponding windows. Individual windows cannot be closed from the window menu.

## **Console Window**

The following window is used to enter console commands.

![](_page_40_Picture_108.jpeg)

The four buttons at the top of the window have a one-to-one correspondence with the console commands as shown below, and when a button is clicked, the respective console command is entered.

![](_page_40_Picture_109.jpeg)

Further, if the command is not entered from the keyboard, i.e., by execution of a batch job or a macro, the file name or macro name is displayed as shown below.

![](_page_41_Figure_1.jpeg)

The bottom part of the window is the input area. This is normal edited text, so cut and paste can be used freely. The result of execution of console commands is displayed in the area between the input area and the buttons at the top. A backlog of results can be viewed by using the scroll bar.

If the backlog becomes too full, the older information is lost.

# **Dump Window**

The contents of memory are displayed in this window. There is a total of eight dump windows.

![](_page_41_Picture_95.jpeg)

The dump start address can be input by clicking on **Dump Address**. The display size can be selected (in byte, word or long word) from the **Dump Size** menu.

Also, by clicking on the dumped number in the window, the memory can be edited.

• The dump window is not updated during execution of a user program. Updating is performed when the user program is stopped by a break, etc.

![](_page_41_Picture_10.jpeg)

## **Code Window**

The contents of reverse assembly are displayed in this window. There are a total of eight code windows.

![](_page_42_Picture_51.jpeg)

The reverse assembly start address can be input by clicking on Code Address. Also, line assembly can be performed by clicking on the reverse assembly display in the window.

• The dump window is not updated during execution of a user program. Updating is performed when the user program is stopped by a break, etc.

#### **Bus Trace Window**

Bus trace results are displayed in this window.

![](_page_43_Picture_49.jpeg)

The bus cycles are distinguished as explained below when displaying on a color display.

Black Bus cycle for the MC68EC000

Red Bus cycle in which the EXT signal is asserted

Green Bus cycle in which control is completely passed to the debugger Blue Bus cycle from B-BUS

![](_page_43_Picture_8.jpeg)

# **Register Window**

Displays the contents of the CPU registers.

![](_page_44_Picture_68.jpeg)

The register values can be input or changed by clicking on the respective register values. Also, by clicking on the flag indicator of the SR register, the value of the SR register can be changed in bit units as shown below.

![](_page_44_Picture_69.jpeg)

# **Status Window**

Displays execution of the user program. The following display appears during execution of a user program.

**Status** User program is executing

When the user program is stopped, the following display appears.

![](_page_45_Picture_51.jpeg)

However, when a break is not applied without reaching the pass count with software breaks, an idle display or debugger program PC display may temporarily appear even when the user program is normally being executed.

The state of the user program. The following display appears during<br>plays execution of the user program. The following display appears during<br>the program.<br>The states confidential in the confidence of the following display

![](_page_45_Picture_7.jpeg)

# **5.0 Use Restrictions**

# **Problems with SCSI Interrupts**

Communication between SSBug and the sound board is done via the SCSI (level 1 auto vector). Therefore, when the sound board is at interrupt level one for long periods, the message (in the dialog box) "No response" is displayed.

![](_page_46_Picture_3.jpeg)

If the sound board should hang up at this time, the SCSI bus is taken over and stopped, thus hanging up the Macintosh as well. This happens when display of the message (in the dialog box) "No response" is attempted, the resource cannot be read in because the SCSI bus has been taken over, thus resulting in a window being displayed with nothing in it and hanging up the system.

If this should happen, attempt execution again after releasing the SCSI bus by resetting the sound board or supplying a break from the main side.

# **Vectors Hooked by SSBug**

The exception vectors (re-written at the time of execution of the user program) used by SSBug are listed below.

reset bus error address error illegal instruction zero divide chk instruction trapv instruction privilege violation trace un-initialized interrupt spurious interrupt level 1 auto vector level 7 auto vector

The operation of programs that automatically rewrite the above vectors or reference them during execution cannot be guaranteed under SSBug. Programs that hold the vector table static present no problem.

In a condition in which control has shifted to the debugger and not the user program, the two interrupts level 2 auto vector and level 3 auto vector are replaced by the following routine.

interrupt: move.w #-1,SCSP\_SCIRE

rte

Therefore, as long as the sound tool rules (use only level 2 and 3 SCSP interrupts) are observed, interrupts will not be applied to the user program during debugger standby.

# **Memory Hidden by SSBug**

Since SSBug hooks to the user vector, the first \$80 bytes of memory is given special treatment, and the memory \$000000-\$00007F as viewed from the debugger is not actually the target \$000000-\$00007F. Therefore, the following restrictions apply to the \$000000-\$00007F memory area.

- When an ICE, etc., is also used, seemingly conflicting conditions may be experienced.
- User program code cannot be placed.
- Even if memory is dumped from SSBug, an exception vector onto which the aforementioned SSBug hooks cannot be viewed.

# **Critical Time Periods**

m, the two interrupts level 2 auto vector and level 3 auto vector are replaced by<br>
following routine.<br>
Interzuo:  $\frac{1}{2}$  are  $\frac{1}{2}$  and  $\frac{1}{2}$  and  $\frac{1}{2}$  and  $\frac{1}{2}$  (see only level 2 and 3 SCSF interrupts) a There are critical time periods in the operation of the current version of the debugger when an emulator break, etc., of a hardware break, etc., and a CPU exception, including software breaks or trace executions, occur almost simultaneously. This is currently being addressed.

# **SCSI Noise**

There are cases in which the SCSI signal of SSBug appears as noise in the analog output of the sound board. If this should be a problem, open up a dialog box. SSBug does not communicate with the sound board during dialog display.

# **Carriage Returns**

The carriage return characters in text files used by SSBug can by either a CR (Macintosh) or a CR+LF (MS-DOS) in all batch, symbol or hex files. However, the EOF character used in CP/M or MS-DOS is not supported.

![](_page_47_Picture_15.jpeg)

# **Symbol Files**

The SDSS symbol format is defined as follows in SSBug.

**Symbol Files**<br>
The SDSS symbol value (hex)>--XWS>-exymbol names-<WS>, an arbitrary number<br>
[-XVS-]-symbol value (hex)>--XWS>-exymbol names--XWS>, an arbitrary number<br>
report 1 new character.<br>
I Rowever, z.WSs: an arbitra [<WS>]<symbol value (hex)><WS><symbol name><WS>, an arbitrary number of repeat + new character.

However, <WS>: an arbitrary number of white spaces, new line character: CR or CR+LF.

Therefore, by selecting the SDSS format, the following symbol files can also be used.

- Iwasaki Giken's IR80 or other CP/M class symbol files
- Computex company's ID68000 symbol files

# **Restrictions with Respect to Saturn**

The TAS command cannot be used with the Saturn and development board MC68EC000. Also, external devices cannot be reset with the RESET command.